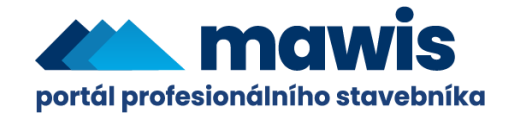

## **Jak nastavit preference žádosti?**

Preference žádosti slouží pro uložení údajů, které se Vám budou automaticky předvyplňovat do každé nové žádosti.

Tato pomůcka Vám nejenže dokáže ulehčit spoustu práce, ale eliminuje i čas potřebný pro dokončení žádosti.

1.) Přihlaste se na portálu MAWIS

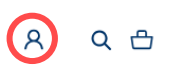

2.) Klikněte na ikonku "Můj účet" – krok 1 a poté na "Preference žádosti" – krok 2

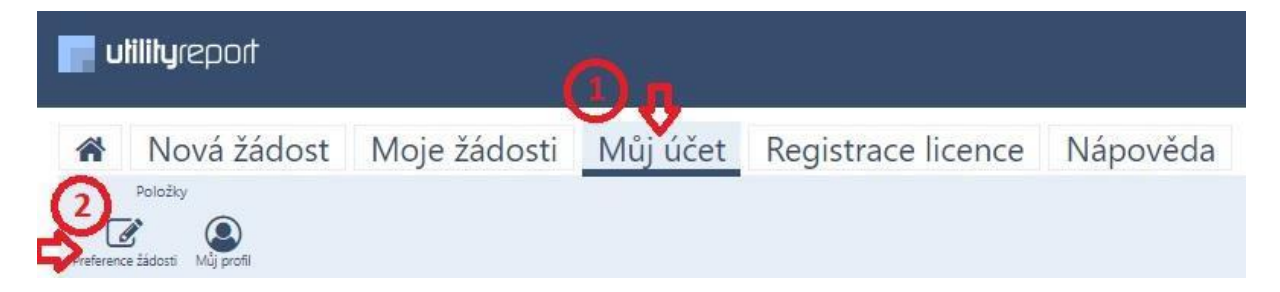

3.) Zobrazí se formulář pro zadání údajů. Stejně jako při nové žádosti je formulář rozdělen do bloků Žadatel a Investor. Pokud budete chtít, můžete zaškrtnout možnost převzetí údajů z registrace, a to buď s fakturační, anebo s korespondenční adresou.

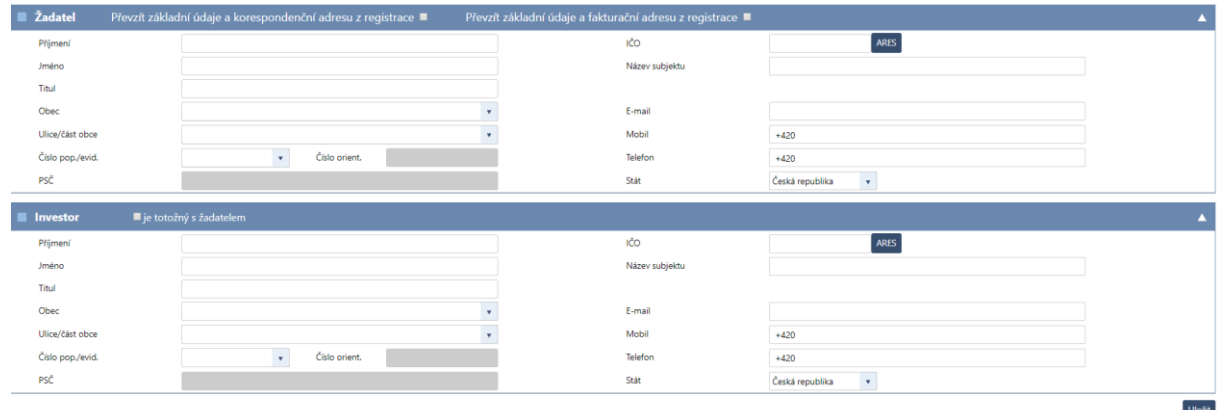

4.) Po vyplnění údajů stiskněte vpravo dole tlačítko <sup>Uložit</sup>